## **How To Find A Primary Care Physician**

AultCare Health Plans Offers an Online Provider Directory to Help You Select a Primary Care Physician (PCP)

**STEP 1:**

- Visit www.aultcare.com.
- Click "Find A Provider" button.

- Select the plan you have with AultCare. To correctly select your plan, choose the identification card that matches yours.
- The Provider Directory associated with your plan will display.
	- **STEP 3:**
- In the "Provider Specialty/Hospital" box, you can type in "General Practice," "Family Practice," or "Internal Medicine" to find a Primary Care Physician in those specialties.
- Once you select a specialty, all physicians associated will appear along with their contact information.

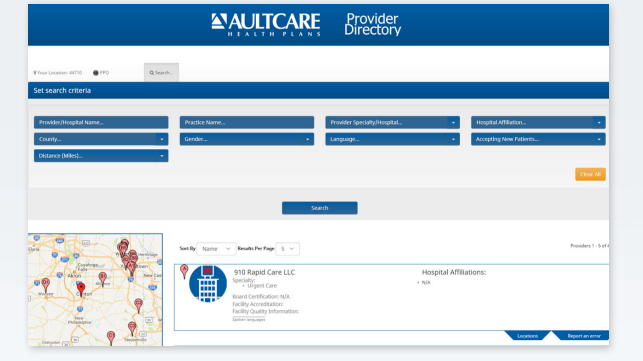

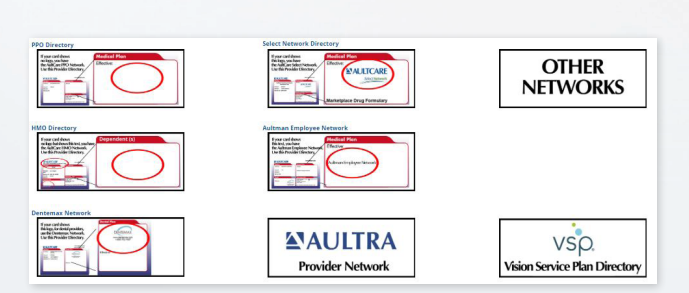

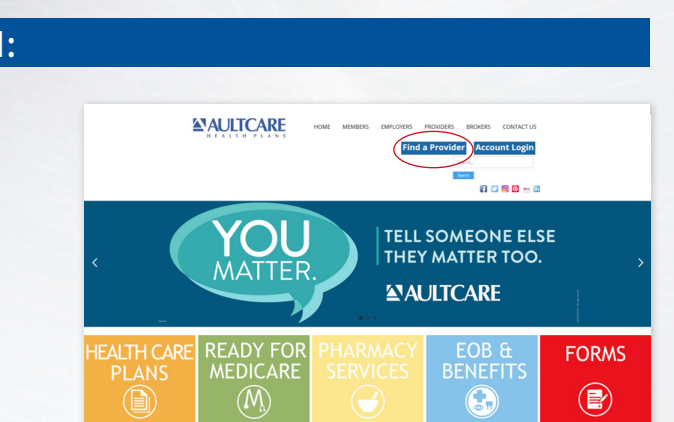

WANRE

**STEP 2:**